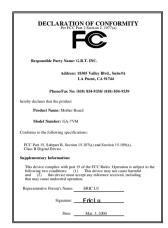

#### **FCC Compliance Statement:**

This equipment has been tested and found to comply with limits for a Class B digital device. pursuant to Part 15 of the FCC rules. These limits are designed to provide reasonable protection against harmful interference in installations. residential This equipment generates. uses, and can radiate radio frequency energy, and if not installed and used in accordance with the instructions, may cause harmful interference to radio communications. However, there is no quarantee that interference will not occur in a particular installation. If this equipment does cause interference to radio or television equipment reception, which can be

determined by turning the equipment off and on, the user is encouraged to try to correct the interference by one or more of the following measures:

- -Reorient or relocate the receiving antenna
- -Move the equipment away from the receiver
- -Plug the equipment into an outlet on a circuit different from that to which the receiver is connected
- -Consult the dealer or an experienced radio/television technician for additional suggestions

You are cautioned that any change or modifications to the equipment not expressly approve by the party responsible for compliance could void Your authority to operate such equipment.

This device complies with Part 15 of the FCC Rules. Operation is subjected to the following two conditions 1) this device may not cause harmful interference and 2) this device must accept any interference received, including interference that may cause undesired operation.

#### **Declaration of Conformity**

We, Manufacturer/Importer (full address)

#### G.B.T. Technology Träding GMbH Ausschlager Weg 41, 1F, 20537 Hamburg, Germany

declare that the product ( description of the apparatus, system, installation to which it refers)

#### **Mother Board**

GA-7VM

is in conformity with

(reference to the specification under which conformity is declared) in accordance with 89/336 EEC-EMC Directive

| □ EN 55011                   | Limits and methods of measurement<br>of radio disturbance characteristics of<br>industrial, scientific and medical (ISM<br>high frequency equipment | ☐ EN 61000-3-2*<br>☑ EN60555-2                                 | Disturbances in supply systems caused<br>by household appliances and similar<br>electrical equipment "Harmonics"            |
|------------------------------|----------------------------------------------------------------------------------------------------|----------------------------------------------------------------|----------------------------------------------------------------------------------------------------|
| ☐ EN55013                    | Limits and methods of measurement<br>of radio disturbance characteristics of<br>broadcast receivers and associated<br>equipment                     | ☐ EN61000-3-3*<br>☑ EN60555-3                                  | Disturbances in supply systems caused<br>by household appliances and similar<br>electrical equipment "Voltage fluctuations" |
| □EN 55014                    | Limits and methods of measurement<br>of radio disturbance characteristics of<br>household electrical appliances,                                    | ⊠ EN 50081-1                                                   | Generic emission standard Part 1:<br>Residual, commercial and light industry                                                |
|                              | portable tools and similar electrical apparatus                                                                                                    | ⊠ EN 50082-1                                                   | Generic immunity standard Part 1:<br>Residual, commercial and light industry                                                |
| ☐ EN 55015                   | Limits and methods of measurement of radio disturbance characteristics of fluorescent lamps and luminaries                                          | ☐ EN 55081-2                                                   | Generic emission standard Part 2: Industrial environment                                                                    |
| ☐ EN 55020                   | Immunity from radio interference of broadcast receivers and associated equipment                                                                    | ☐ EN 55082-2                                                   | Generic immunity standard Part 2:<br>Industrial environment                                                                 |
| ⊠ EN 55022                   | Limits and methods of measurement of radio disturbance characteristics of information technology equipment                                          | ☐ ENV 55104                                                    | Immunity requirements for household appliances tools and similar apparatus                                                  |
| DIN VDE 0855 part 10 part 12 | Cabled distribution systems; Equipmen for receiving and/or <b>distribution</b> from sound and television signals                                    |                                                                | EMC requirements for uninterruptible power systems (UPS)                                                                    |
| ☑ CE marking                 |                                                                                                    | (EC conformity                                                 | marking)                                                                                                    |
|                              |                                                                                                    | res the conformity of above m<br>ty standards in accordance wi | entioned product                                                                                                    |
| □ EN 60065                   | Safety requirements for mains operated electronic and related apparatus for household and similar general use                                       | d EN 60950                                                     | Safety for information technology equipment including electrical business equipment                                         |
| ☐ EN 60335                   | Safety of household and similar electrical appliances                                                                                               | ☐ EN 50091-1                                                   | General and Safety requirements for uninterruptible power systems (UPS)                                                     |
|                              | <u>M</u>                                                                                                    | anufacturer/Importer                                           |                                                                                                    |
|                              |                                                                                                    |                                                                | Signature : Rex Lin                                                                                                    |
|                              | (Stamp)                                                                                                    | Date: Mar. 3, 2000                                             | Name : Rex Lin                                                                                                    |

## 7VM AMD<sup>™</sup> Athlon AGP Motherboard

# **USER'S MANUAL**

AMD<sup>™</sup> Athlon Processor Motherboard REV. 1.1 Fourth Edition R-11-04-000425

## How this manual is organized

This manual is divided into the following sections:

| 1) Revision List               | Manual revision information                  |
|--------------------------------|----------------------------------------------|
| 2) Item Checklist              | Product item list                            |
| 3) Features                    | Product information & specification          |
| 4) Hardware Setup              | Instructions on setting up the motherboard   |
| 5) Performance & Block Diagram | Product Performance & Block Diagram          |
| 6) Suspend to RAM              | Instructions STR installation                |
| 7) BIOS Setup                  | Instructions on setting up the BIOS software |
| 8) Appendix                    | General reference                            |

## **Table Of Content**

| Revision History                                                          | P.1  |
|---------------------------------------------------------------------------|------|
| Item Checklist                                                            | P.2  |
| Summary of Features                                                       | P.3  |
| 7VM Motherboard Layout                                                    | P.5  |
| Page index for CPU Speed Setup / Connectors / Panel and Jumper Definition | P.6  |
| Performance List                                                          | P.22 |
| Block diagram                                                             | P.23 |
| Suspend to RAM Installation                                               | P.24 |
| Memory Installation                                                       | P.30 |
| Page index for BIOS Setup                                                 | P.31 |
| Appendix                                                                  | P.61 |

#### 7VM Motherboard

### **Revision History**

| Revision | Revision Note                                         | Date      |
|----------|-------------------------------------------------------|-----------|
| 1.1      | Initial release of the 7VM motherboard user's manual. | Mar. 2000 |
| 1.1      | Second release of the 7VM motherboard user's manual.  | Mar. 2000 |
| 1.1      | Third release of the 7VM motherboard user's manual.   | Mar. 2000 |
| 1.1      | Fourth release of the 7VM motherboard user's manual.  | Apr. 2000 |

The author assumes no responsibility for any errors or omissions that may appear in this document nor does the author make a commitment to update the information contained herein. Third-party brands and names are the property of their respective owners.

## **Item Checklist**

☑The 7VM Motherboard

☑Cable for IDE / Floppy device

☑ Diskettes or CD (TUCD) for motherboard utilities

☑7VM User's Manual

## **Summary Of Features**

| Form factor      | • 24.7 cm x 21.1 cm Micro ATX SIZE form factor, 4 layers PCB.          |
|------------------|------------------------------------------------------------------------|
| CPU              | AMD Athlon(K7) Slot A Processor                                        |
| 010              | 512 KB 2nd cache in CPU Module                                         |
|                  | Supports 500MHz ~ 1GHz and faster                                      |
| Chipset          | Apollo KX133 ,consisting of:                                           |
|                  | VIA8371 Memory/AGP/PCI Controller(PAC)                                 |
|                  | VT82C686A PCI Super-I/O Integrated Peripheral                          |
|                  | Controller (PSIPC)                                                     |
| Clock Generator  | Supports 100~143MHz                                                    |
| Memory           | 3 168-pin DIMM Sockets                                                 |
|                  | Supports SDRAM up to 1.5GB                                             |
|                  | <ul> <li>Supports only 3.3V SDRAM DIMM, PC-133 supported</li> </ul>    |
| I/O Control      | • VT82C686A                                                            |
| Slots            | <ul> <li>1 AGP (Accelerated Graphics Port) slot</li> </ul>             |
|                  | <ul> <li>AGP 66 / 133 MHz, 3.3V/1.5V device support</li> </ul>         |
|                  | 3 32-bit Master PCI Bus slots                                          |
|                  | 1 AMR Slot                                                             |
| On-Board IDE     | <ul> <li>An IDE controller on the VT82C686A PCI chipset</li> </ul>     |
|                  | provides IDE HDD/ CD-ROM with PIO, Bus Master,                         |
|                  | Ultra DMA/33, and ATA 66 Operation modes                               |
|                  | <ul> <li>Can connect up to four IDE devices</li> </ul>                 |
| On-Board         | <ul> <li>1 Floppy port supports 2 FDD with 360K, 720K,1.2M,</li> </ul> |
| Peripherals      | 1.44M and 2.88M bytes                                                  |
|                  | <ul> <li>1 Parallel port supports SPP/EPP/ECP mode</li> </ul>          |
|                  | <ul> <li>2 Serial Ports (COM 1 &amp; COM 2)</li> </ul>                 |
|                  | 4 USB ports                                                            |
|                  | 1 IrDA connector for Fast IrDA                                         |
| Hardware Monitor | <ul> <li>CPU/Power Supply/Panel Fan Revolution detect</li> </ul>       |
| (Optional)       | System Voltage Detect                                                  |
|                  | CPU Overheat Warning                                                   |
|                  | Display Actual Current Voltage                                         |

To be continued...

| PS/2 Connector      | • | PS/2 <sup>®</sup> Keyboard interface and PS/2 <sup>®</sup> Mouse interface |
|---------------------|---|----------------------------------------------------------------------------|
| BIOS                | • | Licensed AMI BIOS, 2M bit FLASH RAM                                        |
| Additional Features | • | Internal/External Modem Wake up<br>STR (Suspend-To-RAM)<br>LAN Wake up     |
|                     | • | System after AC back                                                       |

## 7VM Motherboard Layout

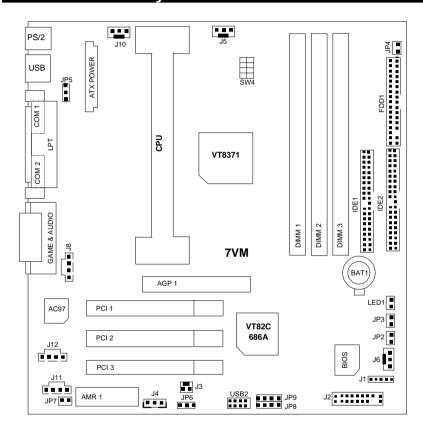

| Page index for CPU Speed Setup / Connectors / Panel and Jumper Definition | Page |
|---------------------------------------------------------------------------|------|
| CPU Speed Setup                                                           | P.7  |
| Connectors                                                                | P.8  |
| GAME & Audio Port                                                         | P.8  |
| COM 1 / COM 2 / LPT Port                                                  | P.8  |
| USB Connector                                                             | P.9  |
| PS/2 Keyboard & PS/2 Mouse Connector                                      | P.9  |
| J10 (Power FAN)                                                           | P.10 |
| J5 (CPU FAN)                                                              | P.10 |
| J6 (System FAN)                                                           | P.11 |
| ATX Power                                                                 | P.11 |
| Floppy Port                                                               | P.12 |
| IDE 1(Primary) / IDE 2(Secondary) Prot                                    | P.12 |
| USB2 (USB Port)                                                           | P.13 |
| IR                                                                        | P.13 |
| JP3 (STR LED Connector) & LED1(DRAM LED)                                  | P.14 |
| J3 (Modem Wake Up)                                                        | P.14 |
| J4 (LAN Wake Up)                                                          | P.15 |
| J12 (TEL)                                                                 | P.15 |
| J11 (AUX_IN)                                                              | P.16 |
| J8 (CD Audio Line In)                                                     | P.16 |
| Panel and Jumper Definition                                               | P.17 |
| J2 (2x11 PINs Jumper)                                                     | P.17 |
| JP2 (BIOS Write Protection)                                               | P.18 |
| JP6 (Front Panel USB Device Wake Up Selection)[Optional]                  | P.18 |
| JP5 (Rear Panel USB Device Wake Up Selection)[Optional]                   | P.19 |
| JP4 (STR Enable)                                                          | P.19 |
| JP7/JP8/JP9 (Onboard AC97 & AMR Select)                                   | P.20 |
| JP7 (AMR Primary / Secondary Select)                                      | P.20 |
| BAT1 (Battery)                                                            | P.21 |

## **CPU Speed Setup**

The system bus speed is selectable at 100  $\sim$ 143MHz. The user can select the system bus speed by DIP switch SW4 .

Set System Bus Speed

| SW4: | O : ON, X : OFF |
|------|-----------------|
|------|-----------------|

| 4 | 3 | 2 | 1 | CPU   | PCI  | Spectrum |
|---|---|---|---|-------|------|----------|
| Х | X | X | Х | 133.3 | 33.3 | 5%       |
| 0 | X | X | Х | 100.2 | 33   | 5%       |
| X | 0 | X | 0 | 110   | 36.7 | X        |
| 0 | Х | X | 0 | 115   | 38.3 | X        |
| 0 | 0 | X | 0 | 120   | 30   | Х        |
| X | X | 0 | Х | 133.3 | 33.3 | X        |
| 0 | Х | 0 | Х | 100.2 | 33.3 | Х        |
| Х | Х | 0 | 0 | 124   | 31   | Х        |
| Х | 0 | 0 | 0 | 129   | 32.3 | Х        |
| 0 | Х | 0 | 0 | 138   | 34.5 | Х        |
| 0 | 0 | 0 | 0 | 143   | 35.8 | Х        |

## Connectors

#### **GAME & Audio Port**

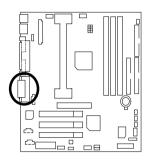

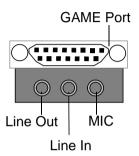

### COM 1 / COM 2 / LPT Port

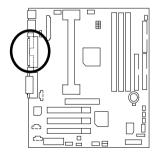

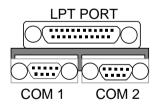

### **USB** Connector

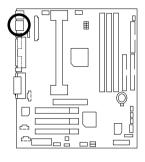

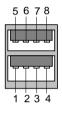

| Pin No. | Definition |
|---------|------------|
| 1       | USB V0     |
| 2       | USB D0-    |
| 3       | USB D0+    |
| 4       | GND        |
| 5       | USB V1     |
| 6       | USB D1-    |
| 7       | USB D1+    |
| 8       | GND        |

### PS/2 Keyboard & PS/2 Mouse Connector

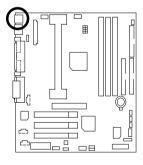

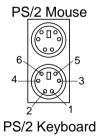

| PS/2 Mouse/ Keyboard |            |  |
|----------------------|------------|--|
| Pin No.              | Definition |  |
| 1                    | Data       |  |
| 2                    | NC         |  |
| 3                    | GND        |  |
| 4                    | VCC(+5V)   |  |
| 5                    | Clock      |  |
| 6                    | NC         |  |

## J10: Power FAN

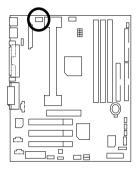

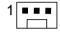

| Pin No. | Definition |
|---------|------------|
| 1       | GND        |
| 2       | +12V       |
| 3       | SENSE      |

### J5: CPU FAN

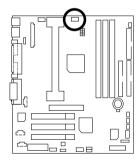

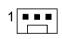

| Pin No. | Definition |
|---------|------------|
| 1       | GND        |
| 2       | +12V       |
| 3       | SENSE      |

## J6: System FAN

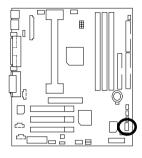

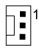

| Pin No. | Definition |
|---------|------------|
| 1       | GND        |
| 2       | +12V       |
| 3       | SENSE      |

### ATX Power

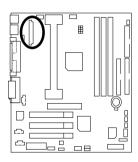

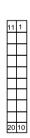

| Pin No.        | Definition         |
|----------------|--------------------|
| 3,5,7,13,15-17 | GND                |
| 1,2,11         | 3.3V               |
| 4,6,19,20      | VCC                |
| 10             | +12V               |
| 12             | -12V               |
| 18             | -5V                |
| 8              | Power Good         |
| 9              | 5V SB stand by+5V  |
| 14             | PS-ON(Soft On/Off) |

## Floppy Port

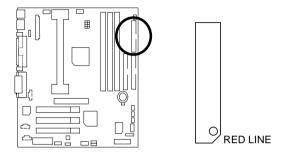

### IDE1 (Primary) , IDE2 (Secondary) Port

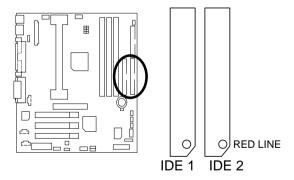

### USB2: USB Port

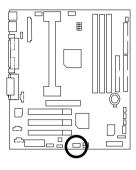

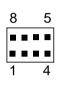

| Pin No. | Definition |
|---------|------------|
| 1       | VCC        |
| 2       | USB D0-    |
| 3       | USB D0+    |
| 4       | GND        |
| 5       | VCC        |
| 6       | USB D1-    |
| 7       | USB D1+    |
| 8       | GND        |

### IR: Infrared Connector

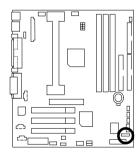

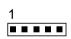

| Pin No. | Definition     |
|---------|----------------|
| 1       | VCC (+5V)      |
| 2       | NC             |
| 3       | IR Data Input  |
| 4       | GND            |
| 5       | IR Data Output |

### JP3: STR LED Connector & LED1 (DRAM LED)

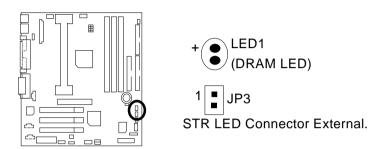

### J3: Modem Wake Up (Internal Modem Card Wake Up)

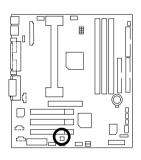

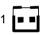

| Pin No. | Definition |
|---------|------------|
| 1       | Signal     |
| 2       | GND        |

## J4 : LAN Wake Up

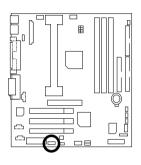

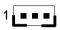

| Pin No. | Definition |
|---------|------------|
| 1       | +5V SB     |
| 2       | GND        |
| 3       | Signal     |

### J12 TEL: The connector is for Modem with internal voice connector

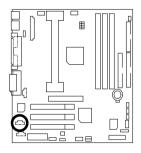

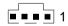

| Pin No. | Definition |
|---------|------------|
| 1       | Signal-In  |
| 2       | GND        |
| 3       | GND        |
| 4       | Signal-Out |

## J11:AUX\_IN

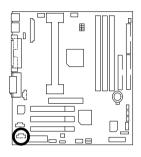

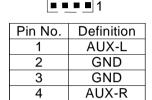

J8: CD Audio Line In

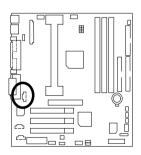

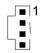

| Pin No. | Definition |
|---------|------------|
| 1       | CD-L       |
| 2       | GND        |
| 3       | GND        |
| 4       | CD-R       |

## Panel and Jumper Definition

### J2: For 2X11 PINs Jumper

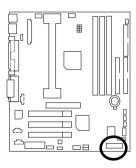

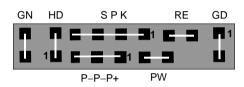

| GN (Green Switch)             | Open: Normal Operation       |
|-------------------------------|------------------------------|
| ,                             | Close: Entering Green Mode   |
| GD (Green LED)                | Pin 1: LED anode(+)          |
| , ,                           | Pin 2: LED cathode(–)        |
| HD (IDE Hard Disk Active LED) | Pin 1: LED anode(+)          |
|                               | Pin 2: LED cathode(–)        |
| SPK (Speaker Connector)       | Pin 1: VCC(+)                |
|                               | Pin 2- Pin 3: NC             |
|                               | Pin 4: Data(–)               |
| RE (Reset Switch)             | Open: Normal Operation       |
|                               | Close: Reset Hardware System |
| P+P-P-(Power LED)             | Pin 1: LED anode(+)          |
|                               | Pin 2: LED cathode(–)        |
|                               | Pin 3: LED cathode(–)        |
| PW (Soft Power Connector)     | Open: Normal Operation       |
|                               | Close: Power On/Off          |

#### JP2: BIOS Write Protection

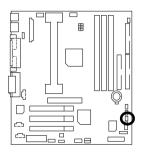

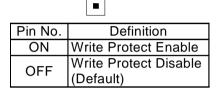

### JP6: Front Panel USB Device Wake up Selection(Optional)

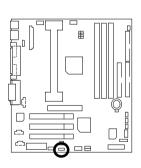

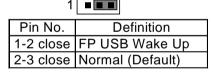

(If you want to use "USB KB/Mouse Wake from S3" function, you have to set the BIOS setting "USB KB/Mouse Wake from S3" enabled, and the jumper "JP6" enabled). "(Power on the computer and as soon as memory counting starts, press <Del>. You will enter BIOS Setup. Select the item "POWER MANAGEMENT SETUP", then select "USB KB/Mouse Wake from S3: Enabled". Remember to save the setting by pressing "ESC" and choose the "SAVE & EXIT SETUP" option.)

### JP5: Rear Panel USB Device Wake up Selection(Optional)

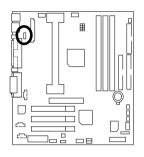

| 1 🔳      |                  |  |
|----------|------------------|--|
| Pin No.  | Definition       |  |
| -2 close | RP USB Wake Up   |  |
| -3 close | Normal (Default) |  |

(If you want to use "USB KB/Mouse Wake from S3" function, you have to set the BIOS setting "USB KB/Mouse Wake from S3" enabled, and the jumper "JP5" enabled).

\*(Power on the computer and as soon as memory counting starts, press <Del>
-, You will enter BIOS Setup. Select the item

\*POWER MANAGEMENT SETUP", then select "USB

KB/Mouse Wake from S3: Enabled". Remember to save the setting by pressing "ESC" and choose the "SAVE & EXIT

SETUP" option.)

#### JP4:STR Enable

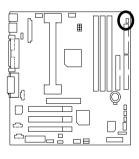

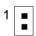

| Pin No. | Definition   |  |
|---------|--------------|--|
| ON      | STR Enabled  |  |
| OFF     | STR Disabled |  |
|         | (Default)    |  |

# JP7/JP8/JP9: Onboard AC97& AMR Select (AMR→ Audio Modem Riser)

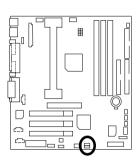

| 1 |  |  | JP9 |
|---|--|--|-----|
| 1 |  |  | JP8 |

| Jumper<br>Function                 | JP7 | JP8         | JP9 |
|------------------------------------|-----|-------------|-----|
| Onboard AC97                       | OFF | 1-2         | 1-2 |
| AMR (Primary)                      | OFF | 3-4         | 3-4 |
| Onboard<br>AC97+AMR<br>(Secondary) | ON  | 1-2,<br>3-4 | 1-2 |

JP7: AMR Primary / Secondary Select

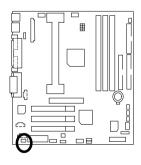

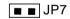

| Pin No. | Definition    |
|---------|---------------|
| ON      | AMR Secondary |
|         | (Default)     |
| OFF     | AMR Primary   |

### BAT1 : Battery

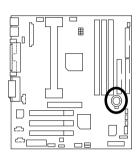

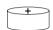

- Danger of explosion if battery is incorrectly replaced.
   Replace only with the same or equivalent type recommended by the manufacturer.
   Dispose of used batteries according to the manufacturer's instructions.
- instructions.

### **Performance List**

The following performance data list is the testing results of some popular benchmark testing programs.

These data are just referred by users, and there is no responsibility for different testing data values gotten by users. (The different Hardware & Software configuration will result in different benchmark testing results.)

• CPU AMD Athlon<sup>TM</sup> 800MHz processor

• DRAM (128x1) MB SDRAM (MOSEL 9928PR V54C365804VCT7)

CACHE SIZE 512 KB included in CPU
 DISPLAY GA-660 PLUS 32 (32MB)

• STORAGE Onboard IDE (Quantum KA13600AT)

• O.S. Windows NT™ 4.0 SP6

• DRIVER Display Driver at 1024 x 768 x 64k colors x 75Hz.

• BUS MASTER 4 IN 1 Driver (Ver. 4.20)

| Processor                    | AMD Athlon     |  |
|------------------------------|----------------|--|
| 1 10003301                   | 800MHz (100x8) |  |
| Winbench99                   |                |  |
| CPU mark 99                  | 71.8           |  |
| FPU Winmark 99               | 4400           |  |
| Business Disk Winmark 99     | 5560           |  |
| Hi-End Disk Winmark 99       | 12300          |  |
| Business Graphics Winmark 99 | 393            |  |
| Hi-End Graphics Winmark 99   | 793            |  |
| Winstone99                   |                |  |
| Business Winstone 99         | 43.8           |  |
| Hi-End Winstone 99           | 44.2           |  |

## **Block Diagram**

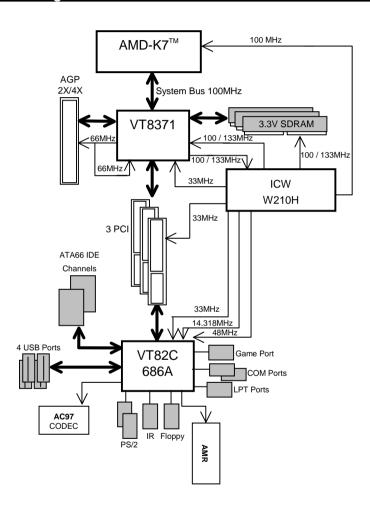

### Suspend to RAM Installation

#### Suspend to RAM Installation

#### A.1 Introduce STR function:

Suspend-to-RAM (STR) is a Windows 98 ACPI sleep mode function. When recovering from STR (S3) sleep mode, the system is able, in just a few seconds, to retrieve the last "state" of the system before it went to sleep and recover to that state. The "state" is stored in memory (RAM) before the system goes to sleep. During STR sleep mode, your system uses only enough energy to maintain critical information and system functions, primarily the system state and the ability to recognize various "wake up" triggers or signals, respectively.

#### A.2 STR function Installation

Please use the following steps to complete the STR function installation.

Step-By-Step Setup

Step 1:

To utilize the STR function, the system must be in Windows 98 ACPI mode.

Putting Windows 98 into ACPI mode is fairly easy.

#### Setup with Windows 98 CD:

- A. Insert the Windows 98 CD into your CD-ROM drive, select Start, and then Run.
- After setup completes, remove the CD, and reboot your system
   (This manual assumes that your CD-ROM device drive letter is D:).

Step 2:

(If you want to use STR Function, please set jumper JP4 (Closed.)

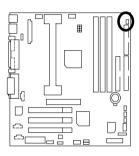

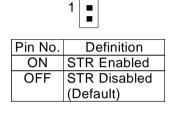

#### Step 3:

Power on the computer and as soon as memory counting starts, press <Del>. You will enter BIOS Setup. Select the item "POWER MANAGEMENT SETUP", then select "ACPI Standby State: S3 /STR". Remember to save the settings by pressing "ESC" and choose the "SAVE & EXIT SETUP" option.

Congratulation! You have completed the installation and now can use the STR function.

#### A.3 How to put your system into STR mode?

There are two ways to accomplish this:

- 1. Choose the "Stand by" item in the "Shut Down Windows" area.
  - A. Press the "Start" button and then select "Shut Down"

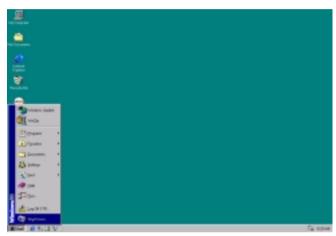

B. Choose the "Stand by" item and press "OK"

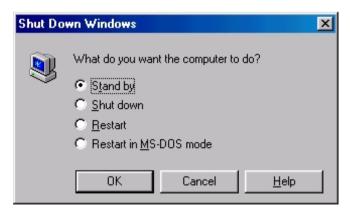

- 2. Define the system "power on" button to initiate STR sleep mode:
  - A. Double click "My Computer" and then "Control Panel"

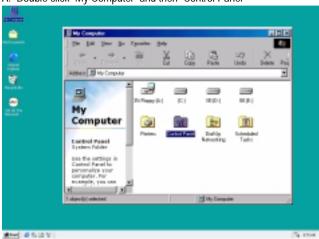

B. Double click the "Power Management" item.

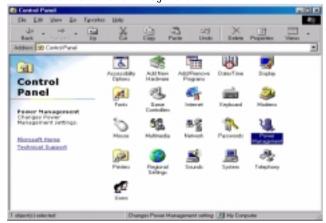

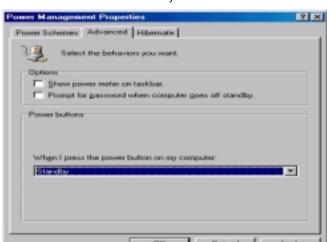

C. Select the "Advanced" tab and "Standby" mode in Power Buttons.

#### Step 4:

Restart your computer to complete setup.

Now when you want to enter STR sleep mode, just momentarily press the "Power on" button..

#### A.4 How to recover from the STR sleep mode?

There are seven ways to "wake up" the system:

- 1. Press the "Power On" button.
- 2. Use the "PS/2 Keyboard Power On" function.
- 3. Use the "PS/2 Mouse Power On" function.
- 4. Use the "Resume by Alarm" function.
- 5. Use the "Modem Ring On" function.
- 6. Use the "Wake On LAN" function.
- 7. Use the "USB Device Wake Up" function.

#### A.5 Notices:

- In order for STR to function properly, several hardware and software requirements must be satisfied:
  - A. Your ATX power supply must comply with the ATX 2.01 specification (provide more than 720 mA 5V Stand-By current).
  - B. Your SDRAM must be PC-100 compliant.
- Jumper JP3 is provided to connect to the STR LED in your system chassis. [Your chassis may not provide this feature.] The STR LED will be illuminated when your system is in STR sleep mode.

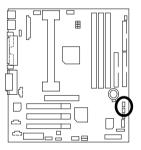

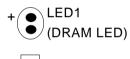

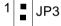

STR LED Connector External.

## **Memory Installation**

The motherboard has 3 dual inline memory module (DIMM) sockets. The BIOS will automatically detects memory type and size. To install the memory module, just push it vertically into the DIMM Slot .The DIMM module can only fit in one direction due to the two notch. Memory size can vary between sockets.

Install memory in any combination table:

| DIMM   | 168-pin SDRAM DIMM Modules                     |         |
|--------|------------------------------------------------|---------|
| Bank 0 | Supports 8 / 16 / 32 / 64 / 128 / 256 / 512 MB | X 1 pcs |
| Bank 1 | Supports 8 / 16 / 32 / 64 / 128 / 256 / 512 MB | X 1 pcs |
| Bank 2 | Supports 8 / 16 / 32 / 64 / 128 / 256 / 512 MB | X 1 pcs |

#### 7VM Motherboard

| The MAIN MENU                  | P.33 |  |
|--------------------------------|------|--|
| Standard CMOS Features         | P.36 |  |
| BIOS Features Setup            | P.39 |  |
| Chipset Features Setup         | P.41 |  |
| Power Management Setup         | P.44 |  |
| PNP/ PCI Configuration         | P.47 |  |
| Load BIOS Defaults             | P.49 |  |
| Load SETUP Defaults            | P.50 |  |
| Integrated Peripherals         | P.51 |  |
| Hardware Monitor Setup         | P.55 |  |
| Set Supervisor / User Password | P.57 |  |
| IDE HDD Auto Detection         | P.58 |  |
| Save & Exit Setup              | P.59 |  |
| Exit Without Saving            | P.60 |  |

# **BIOS Setup**

BIOS Setup is an overview of the BIOS Setup Program. The program that allows users to modify the basic system configuration. This type of information is stored in battery-backed CMOS SRAM so that it retains the Setup information when the power is turned off.

#### **ENTERING SETUP**

Power ON the computer and press <Del> immediately will allow you to enter Setup. If the message disappears before you respond and you still wish to enter Setup, restart the system to try again by turning it OFF then ON or pressing the "RESET" bottom on the system case. You may also restart by simultaneously press <Ctrl> — <Alt>— <Del> keys.

#### CONTROL KEYS

| Move to the item in the right hand     Asia Main Menu - Quit and not save changes into CMC Status Page Setup Menu and Option Page Setup Menu - Exit current pagand return to Main Menu     Alpgup> Increase the numeric value or make changes     Alpgup> Decrease the numeric value or make changes     Apgup> General help, only for Status Page Setup Menu and Option Page Setup Menu     Apgup> Reserved |
|----------------------------------------------------------------------------------------------------|
| <esc> Main Menu - Quit and not save changes into CMC Status Page Setup Menu and Option Page Setup Menu - Exit current page and return to Main Menu &lt;+/PgUp&gt; Increase the numeric value or make changes &lt;-/PgDn&gt; Decrease the numeric value or make changes <f1> General help, only for Status Page Setup Menu and Option Page Setup Menu <f2> Reserved</f2></f1></esc>                           |
| Status Page Setup Menu and Option Page Setup Menu - Exit current page and return to Main Menu  <+/PgUp> Increase the numeric value or make changes  <-/PgDn> Decrease the numeric value or make changes <f1> General help, only for Status Page Setup Menu and Option Page Setup Menu  <f2> Reserved</f2></f1>                                                                                               |
| and return to Main Menu  <+/PgUp> Increase the numeric value or make changes  <-/PgDn> Decrease the numeric value or make changes <f1> General help, only for Status Page Setup Menu and Option Page Setup Menu  <f2> Reserved</f2></f1>                                                                                                    |
| <+/PgUp> Increase the numeric value or make changes <-/PgDn> Decrease the numeric value or make changes <f1> General help, only for Status Page Setup Menu and Option Page Setup Menu <f2> Reserved</f2></f1>                                                                                                    |
| <-/PgDn> Decrease the numeric value or make changes <f1> General help, only for Status Page Setup Menu and Option Page Set  Menu  <f2> Reserved</f2></f1>                                                                                                    |
| <f1> General help, only for Status Page Setup Menu and Option Page Set<br/>Menu <f2> Reserved</f2></f1>                                                                                                    |
| Menu <f2> Reserved</f2>                                                                                                    |
| <f2> Reserved</f2>                                                                                                    |
|                                                                                                    |
| <f3> Reserved</f3>                                                                                                    |
|                                                                                                    |
| <f4> Reserved</f4>                                                                                                    |
| <f5> Restore the previous CMOS value from CMOS, only for Option Page Set</f5>                                                                                                    |
| Menu                                                                                                    |
| <f6> Load the default CMOS value from BIOS default table, only for Option Pa</f6>                                                                                                    |
| Setup Menu                                                                                                    |
| <f7> Load the SETUP Defaults.</f7>                                                                                                    |
| <f8> Reserved</f8>                                                                                                    |
| <f9> Reserved</f9>                                                                                                    |
| <f10> Save all the CMOS changes, only for Main Menu</f10>                                                                                                    |

#### **GETTING HELP**

#### Main Menu

The on-line description of the highlighted setup function is displayed at the bottom of the screen.

#### Status Page Setup Menu / Option Page Setup Menu

Press F1 to pop up a small help window that describes the appropriate keys to use and the possible selections for the highlighted item. To exit the Help Window press < Esc>.

#### THE MAIN MENU

Once you enter AMI BIOS CMOS Setup Utility, the Main Menu (Figure 1) will appear on the screen. The Main Menu allows you to select from nine setup functions and two exit choices. Use arrow keys to select among the items and press <Enter> to accept or enter the sub-menu.

| AMIBIOS SIMPLE SETUP UTILITY – VERSION 1.21<br>(C) 1999 American Megatrends, Inc. All Rights Reserved                                 |                        |
|----------------------------------------------------------------------------------------------------|------------------------|
| STANDARD CMOS SETUP                                                                                                    | INTEGRATED PERIPHERALS |
| BIOS FEATURES SETUP HARDWARE MONITOR SETUP                                                                                            |                        |
| CHIPSET FEATURES SETUP                                                                                                    | SUPERVISOR PASSWORD    |
| POWER MANAGEMENT SETUP USER PASSWORD                                                                                                  |                        |
| PNP / PCI CONFIGURATION IDE HDD AUTO DETECTION                                                                                        |                        |
| LOAD BIOS DEFAULTS SAVE & EXIT SETUP                                                                                                  |                        |
| LOAD SETUP DEFAULTS                                                                                                    | EXIT WITHOUT SAVING    |
| ESC: Quit ↑↓→ ← : Select Item (Shift)F2 : Change Color F5: Old Values F6: Load BIOS Defaults F7: Load SETUP Defaults F10: Save & Exit |                        |
| Time, Date , Hard Disk Type                                                                                                    |                        |

Figure 1: Main Menu

#### Standard CMOS Features

This setup page includes all the items in standard compatible BIOS.

#### BIOS Features Setup

This setup page includes all the items of AMI special enhanced features.

#### Chipset Features Setup

This setup page includes all the items of chipset special features.

#### Power Management Setup

This setup page includes all the items of Green function features.

#### PnP/PCI Configurations

This setup page includes all the configurations of PCI & PnP ISA resources.

#### Load BIOS Defaults

BIOS Defaults indicates the value of the system parameters which the system would be in safe configuration.

#### Load Setup Defaults

Setup Defaults indicates the value of the system parameters which the system would be in best performance configuration.

### Integrated Peripherals

This setup page includes all onboard peripherals.

### Hardware Monitor Setup

This setup page is the System auto detect Temperature, voltage , fan, speed.

### Supervisor Password

Change, set, or disable password. It allows you to limit access to the system and Setup, or just to Setup.

#### User Password

Change, set, or disable password. It allows you to limit access to the system.

#### IDE HDD auto Detection

Automatically configure hard disk parameters.

#### 7VM Motherboard

### Save & Exit Setup

Save CMOS value settings to CMOS and exit setup.

# Exit Without Saving

Abandon all CMOS value changes and exit setup.

#### **Standard CMOS Features**

The items in Standard CMOS Setup Menu (Figure 2) are divided into 9 categories. Each category includes no, one or more than one setup items. Use the arrows to highlight the item and then use the <PgUp> or <PgDn> keys to select the value you want in each item.

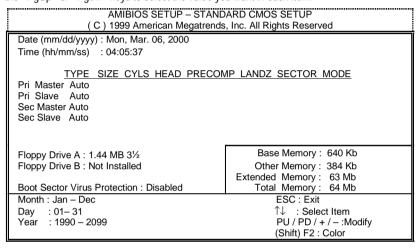

Figure 2: Standard CMOS Features

#### Date

The date format is <week>, <month> <date> <year>.

| week  | The day, from Sun to Sat, determined by the BIOS and is display-only. |
|-------|-----------------------------------------------------------------------|
| month | The month, Jan. Through Dec.                                          |
| date  | The date, from 1 to 31 (or the maximum allowed in the month).         |
| year  | The year, from 1990 through 2099.                                     |

#### Time

The times format in <hour> <minute> <second>. The time is calculated base on the 24-hour military-time clock. For example, 1 p.m. is 13:00:00.

#### • IDE Primary Master, Slave / Secondary Master, Slave

The category identifies the types of hard disk from drive C to F that has been installed in the computer. There are two types: auto type, and manual type. Manual type is user-definable; Auto type which will automatically detect HDD type.

Note that the specifications of your drive must match with the drive table. The hard disk will not work properly if you enter improper information for this category.

If you select User Type, related information will be asked to enter to the following items. Enter the information directly from the keyboard and press <Enter>. Such information should be provided in the documentation form your hard disk vendor or the system manufacturer.

| CYLS.    | Number of cylinders. |
|----------|----------------------|
| HEADS    | Number of heads.     |
| PRECOMP  | Write precomp.       |
| LANDZONE | Landing zone.        |
| SECTORS  | Number of sectors.   |

If a hard disk has not been installed select NONE and press <Enter>.

## Drive A type / Drive B type

The category identifies the types of floppy disk drive A or drive B that has been installed in the computer.

| None           | No floppy drive installed.                                         |
|----------------|--------------------------------------------------------------------|
| 360K, 5.25 in. | 5.25 inch PC-type standard drive; 360K byte capacity.              |
| 1.2M, 5.25 in. | 5.25 inch AT-type high-density drive; 1.2M byte capacity (3.5 inch |
|                | when 3 Mode is Enabled).                                           |
| 720K, 3.5 in.  | 3.5 inch double-sided drive; 720K byte capacity.                   |
| 1.44M, 3.5 in. | 3.5 inch double-sided drive; 1.44M byte capacity.                  |
| 2.88M, 3.5 in. | 3.5 inch double-sided drive; 2.88M byte capacity.                  |

#### Memory

The category is display-only which is determined by POST (Power On Self Test) of the BIOS. **Base Memory** 

The POST of the BIOS will determine the amount of base (or conventional) memory installed in the system.

The value of the base memory is typically 512 K for systems with 512 K memory installed on the motherboard, or 640 K for systems with 640 K or more memory installed on the motherboard.

#### Other Memory

This refers to the memory located in the 640 K to 1024 K address space. This is memory that can be used for different applications.

DOS uses this area to load device drivers to keep as much base memory free for application programs. Most use for this area is Shadow RAM.

#### **Extended Memory**

The BIOS determines how much extended memory is present during the POST.

This is the amount of memory located above 1 MB in the CPU's memory address map.

# **BIOS Features Setup**

| :                                                                                                    |                                                                 | FEATURES SETUP<br>s, Inc. All Rights Reserved                                                                                              |
|----------------------------------------------------------------------------------------------------|-----------------------------------------------------------------|----------------------------------------------------------------------------------------------------|
| 1st Boot Device 2nd Boot Device 3rd Boot Device 3.M.A.R.T. for Hard Disks BootUp Num-Lock Floppy Drive Seek Password Check | Floppy<br>IDE-0<br>CDROM<br>Disabled<br>On<br>Disabled<br>Setup |                                                                                                    |
|                                                                                                    |                                                                 | ESC : Quit ↑↓→ ←: Select Item F1 : Help PU/PD+/-/ : Modify F5 :Old Values (Shift)F2:Color F6 : Load BIOS Defaults F7 : Load SETUP Defaults |

Figure 3: BIOS Features Setup

### 1st / 2nd / 3rd Boot Device

| Floppy       | Boot Device by Floppy.       |
|--------------|------------------------------|
| ZIP A:/LS120 | Boot Device by ZIP A:/LS120  |
| CDROM        | Boot Device by CDROM.        |
| SCSI         | Boot Device by SCSI.         |
| NETWORK      | Boot Device by NETWORK.      |
| IDE-0~IDE-3  | Boot Device by IDE-0~IDE-3.  |
| Disabled     | Boot Device by Disabled.     |
| ATAPI ZIP C: | Boot Device by ATAPI ZIP C:. |
| USB FDD      | Boot Device by USB FDD.      |

### • S.M.A.R.T. for Hard Disks

| Enabled  | Enabled HDD S.M.A.R.T. Capability.                    |
|----------|-------------------------------------------------------|
| Disabled | Disabled HDD S.M.A.R.T. Capability. ( Default value ) |

### Boot Up Num-Lock

| On  | Keypad is number keys. (Default Value) |
|-----|----------------------------------------|
| Off | Keypad is arrow keys.                  |

### Floppy Drive Seek

During POST, BIOS will determine if the floppy disk drive installed is 40 or 80 tracks. 360 type is 40 tracks while 720, 1.2 and 1.44 are all 80 tracks.

| Enabled  | BIOS searches for floppy disk drive to determine if it is 40 or 80 tracks. |
|----------|----------------------------------------------------------------------------|
|          | Note that BIOS can not tell from 720, 1.2 or 1.44 drive type as they are   |
|          | all 80 tracks.                                                             |
| Disabled | BIOS will not search for the type of floppy disk drive by track number.    |
|          | Note that there will not be any warning message if the drive installed is  |
|          | 360. (Default Value)                                                       |

#### Password Check

This category allows you to limit access to the Always and Setup, or just to Setup.

| Always | The system can not boot and can not access to Setup page will be        |
|--------|-------------------------------------------------------------------------|
|        | denied if the correct password is not entered at the prompt.            |
| Setup  | The system will boot, but access to Setup will be denied if the correct |
|        | password is not entered at the prompt. (Default Value)                  |

# **Chipset Features Setup**

| AMIBIOS SETUP – CHIPSET FEATURES SETUP<br>(C) 1999 American Megatrends, Inc. All Rights Reserved                                                                                                    |          |                      |                                                            |
|----------------------------------------------------------------------------------------------------|----------|----------------------|------------------------------------------------------------|
| *******DRAM Timing***                                                                                                    |          | Memory Address Drive | e 16 mA                                                    |
| Top Performance                                                                                                    | Disabled | CAS# Drive           | 8 mA                                                       |
| DRAM Frequency                                                                                                    | 100MHz   | RAS# Drive           | 16 mA                                                      |
| SDRAM CAS# Latency                                                                                                    | 3        |                      |                                                            |
| DRAM Integrity Mode AGP Mode AGP Comp. Driving Auto Manual AGP Comp. Driving AGP Aperture Size PCI Delay Transaction ClkGen Spread Spectrum USB Controller USB Legacy Support BIOS Flash Protection Disabled USabled Disabled Disabled Disabled Disabled Disabled |          |                      |                                                            |
| DRAM Drive Strength                                                                                                    | Auto     | ESC : Quit           | $\uparrow \downarrow \rightarrow \leftarrow$ : Select Item |
| MD Bus Strength                                                                                                    | High     | F1 : Help            | PU/PD+/-/: Modify                                          |
| CAS Bus Strength                                                                                                    | High     | F5 :Old Values       | (Shift)F2:Color                                            |
| Memory Data Drive                                                                                                    | 6 mA     | F6 : Load BIOS Def   |                                                            |
| SDRAM Command Drive 16 mA F7 : Load SETUP Defaults                                                                                                    |          | efaults              |                                                            |

Figure 4: Chipset Features Setup

### • Top Performance

| Disabled | Top Performance Disabled. (Default Value) |
|----------|-------------------------------------------|
| Enabled  | Top Performance Enabled.                  |

# DRAM Frequency

| 100MHz | Set DRAM Frequency is 100MHz(Default Value). |
|--------|----------------------------------------------|
| 133MHz | Set DRAM Frequency is 133MHz                 |

<sup>\*\*</sup>If you want to set DRAM Frequency to 133MHz, you must set Top Performance as Enabled as first.

### SDRAM CAS# Latency

| 2    | For Fastest SDRAM DIMM module.                 |
|------|------------------------------------------------|
| 3    | For Slower SDRAM DIMM module. (Default Value). |
| Auto | Detect SDRAM CAS# Latency by SPD.              |

### • DRAM Integrity Mode

| ECC     | For 72 bit ECC type DIMM Model. |
|---------|---------------------------------|
| Non-ECC | Normal Setting. (Default Value) |

#### AGP Mode

| 4X | Set AGP Mode is 4X. (Default Value) |
|----|-------------------------------------|
| 1X | Set AGP Mode is 1X.                 |
| 2X | Set AGP Mode is 2X.                 |

### AGP Comp. Driving

| Auto                            | Set AGP Comp. Driving is Auto. (Default Value) |
|---------------------------------|------------------------------------------------|
| Manual                          | Set AGP Comp. Driving is Manual.               |
| If AGP Comp. Driving is Manual. |                                                |
| Manual AGP Comp. Driving: 00~FF |                                                |

### • AGP Aperture Size

| 4MB   | Set AGP Aperture Size to 4MB.                   |
|-------|-------------------------------------------------|
| 8MB   | Set AGP Aperture Size to 8 MB.                  |
| 16MB  | Set AGP Aperture Size to 16 MB.                 |
| 32MB  | Set AGP Aperture Size to 32 MB.                 |
| 64MB  | Set AGP Aperture Size to 64 MB. (Default Value) |
| 128MB | Set AGP Aperture Size to 128 MB.                |
| 256MB | Set AGP Aperture Size to 256 MB.                |

# • PCI Delay Transaction

| Enabled  | Enabled Delay Transaction. (Default Value) |
|----------|--------------------------------------------|
| Disabled | Disabled Delay Transaction.                |

# • ClkGen Spread Spectrum

| Disabled | Disabled ClkGen Spread Spectrum. (Default Value) |
|----------|--------------------------------------------------|
| Enabled  | Enabled ClkGen Spread Spectrum.                  |

### • USB Controller

| Enable  | Enable USB Controller. (Default Value) |
|---------|----------------------------------------|
| Disable | Disable USB Controller.                |

# • USB Legacy Support

| Keyboard/FDD | Set USB Legacy Support Keyboard / Floppy.             |
|--------------|-------------------------------------------------------|
| KB/Mouse/FDD | Set USB Legacy Support Keyboard / Mouse /Floppy.      |
| Disabled     | Disabled USB Legacy Support Function. (Default Value) |

#### 7VM Motherboard

### BIOS Flash Protection

| Enable  | BIOS Flash Write Protection. |
|---------|------------------------------|
| Disable | Normal. (Default Value)      |

# • DRAM Drive Strength

| Auto   | Set DRAM Drive Strength Auto.   |
|--------|---------------------------------|
| Manual | Set DRAM Drive Strength Manual. |

# • MD Bus Strength

| High | Set MD Bus Strength High. |
|------|---------------------------|
| Low  | Set MD Bus Strength Low.  |

### • CAS Bus Strength

| High | Set CAS Bus Strength High. |
|------|----------------------------|
| Low  | Set CAS Bus Strength High. |

# Memory Data Drive

| 6 mA | Set Memory Data Drive 6 mA |
|------|----------------------------|
| 8 mA | Set Memory Data Drive 8 mA |

#### SDRAM Command Drive

| 16 mA Set SDRAM Command Drive 16 mA |       | Set SDRAM Command Drive 16 mA |
|-------------------------------------|-------|-------------------------------|
|                                     | 24 mA | Set SDRAM Command Drive 24 mA |

## Memory Address Drive

| 16 mA | Set Memory Address Drive 16 mA |  |  |
|-------|--------------------------------|--|--|
| 24 mA | Set Memory Address Drive 24 mA |  |  |

#### CAS# Drive

| 8 mA  | Set CAS# Drive 8 mA  |
|-------|----------------------|
| 12 mA | Set CAS# Drive 12 mA |

#### • RAS# Drive

| 16 mA | Set RAS# Drive 16 mA |  |
|-------|----------------------|--|
| 24 mA | Set RAS# Drive 24 mA |  |

# **Power Management Setup**

|                                                                                                    |                                                                                                    | R MANAGEMENT SET                                                                 |                                   |
|----------------------------------------------------------------------------------------------------|----------------------------------------------------------------------------------------------------|----------------------------------------------------------------------------------|-----------------------------------|
| ACPI Standby State USB Dev Wakeup From S3 Suspend Time Out(Minute) Display Activity IRQ3 IRQ4 IRQ5 IRQ7 IRQ9 IRQ10 IRQ11 IRQ13 IRQ14 IRQ15 Soft-Off by Power Button | S1/POS Disabled Disabled Ignore Monitor Ignore Monitor Ignore Ignore Ignore Ignore Ignore Ignore Ignore Ignore Ignore Ignore Ignore Ignore Ignore Ignore Ignore Ignore Ignore Ignore Ignore Ignore Ignore Ignore Ignore Ignore | RTC Alarm Date<br>RTC Alarm Hour<br>RTC Alarm Minute<br>RTC Alarm Second         | Every Day<br>00<br>00<br>00<br>00 |
| System after AC Back<br>Modem Use IRQ<br>Resume On Ring/LAN<br>PME Event Wake Up<br>Resume On RTC Alarm                                                             | Soft-Off<br>4<br>Enabled<br>Enabled<br>Disabled                                                                                                    | ESC: Quit<br>F1: Help<br>F5: Old Values<br>F6: Load BIOS Def<br>F7: Load SETUP D |                                   |

Figure 5: Power Management Setup

# ACPI Standby State

| S1/POS | Set ACPI Standby State is S1 (Default Value). |  |
|--------|-----------------------------------------------|--|
| S3/STR | Set ACPI Standby State is S3.                 |  |

### USB Dev Wakeup From S3

USB Dev Wakeup From S3 can be set when ACPI Sleep Type set to S3/STR.

| Enabled  | Enable USB Dev Wakeup From S3.                  |
|----------|-------------------------------------------------|
| Disabled | Disable USB Dev Wakeup From S3 (Default Value). |

### • Suspend Time Out (Minute)

| Disabled | Disabled Suspend Time Out Function. (Default Value) |
|----------|-----------------------------------------------------|
| 1        | Enabled Suspend Time Out after 1min.                |
| 2        | Enabled Suspend Time Out after 2min.                |
| 4        | Enabled Suspend Time Out after 4min.                |
| 8        | Enabled Suspend Time Out after 8min.                |
| 10       | Enabled Suspend Time Out after 10min.               |
| 20       | Enabled Suspend Time Out after 20min.               |
| 30       | Enabled Suspend Time Out after 30min.               |
| 40       | Enabled Suspend Time Out after 40min.               |
| 50       | Enabled Suspend Time Out after 50min.               |
| 60       | Enabled Suspend Time Out after 60min.               |

### Display Activity

| Ignore  | Ignore Display Activity. (Default Value). |
|---------|-------------------------------------------|
| Monitor | Monitor Display Activity.                 |

#### • IRQ 3~IRQ15

| Ī | Ignore  | Ignore IRQ3 ~IRQ15. |
|---|---------|---------------------|
| ľ | Monitor | Monitor IRQ3~IRQ15. |

## • Soft-off by Power Button

| Instant-off | Soft switch ON/OFF for POWER ON/OFF. (Default Value) |
|-------------|------------------------------------------------------|
| Delay 4 sec | Soft switch on 4sec for power OFF.                   |

## System after AC Back Function

| Memory   | This function depends on computer status.   |
|----------|---------------------------------------------|
| Soft-Off | Set System Soft-Off Status. (Default Value) |
| Full-On  | Set System Full-On Status.                  |

#### Modem USE IRQ

3, 4, (Default Value) 5, 7, N/A

# • Resume On Ring / LAN

| Disabled | Disabled Resume On Ring / Lan.                |
|----------|-----------------------------------------------|
| Enabled  | Enabled Resume On Ring / Lan. (Default Value) |

# PME Event Wake Up

| Disabled | Disable PME Event Wake Up.                 |
|----------|--------------------------------------------|
| Enabled  | Enabled PME Event Wake Up. (Default Value) |

### • Resume On RTC Alarm

You can set "Resume On RTC Alarm" item to Enabled and key in date/time to power on system.

| Disabled | Disable this function. (Default Value)    |
|----------|-------------------------------------------|
| Enabled  | Enable alarm function to POWER ON system. |

If the default value is Enabled.

| Date ( of Month) Alarm : | 0~31 |
|--------------------------|------|
| Hour Alarm               | 0~23 |
| Minute Alarm             | 0~59 |
| Second Alarm             | 0~59 |

# **PnP/PCI Configuration**

| AMIBIOS SETUP - PNP / PCI CONFIGURATION                                                                                                    |                                                                |                                                                                                    |
|----------------------------------------------------------------------------------------------------|----------------------------------------------------------------|----------------------------------------------------------------------------------------------------|
| (C) 1999 American Megatrend                                                                                                    |                                                                | ds, Inc. All Rights Reserved                                                                                                    |
| PnP OS Installed Reset Configuration Data VGA Boot from PCI AGP Palette Snoop DMA Channel 0 DMA Channel 1 DMA Channel 3 DMA Channel 5 DMA Channel 6 DMA Channel 6 DMA Channel 7 | No<br>No<br>AGP<br>Disabled<br>PnP<br>PnP<br>PnP<br>PnP<br>PnP |                                                                                                    |
|                                                                                                    |                                                                | ESC: Quit ↑↓→ ←: Select Item F1 : Help PU/PD+/-/ : Modify F5 :Old Values (Shift)F2:Color F6 : Load BIOS Defaults F7 : Load SETUP Defaults |

Figure 6: PnP/PCI Configuration

#### PnP OS Installed

| Yes | Enable PNP OS Installed function.                    |
|-----|------------------------------------------------------|
| No  | Disable PNP OS Installed function. ( Default value ) |

# Reset Configuration Data

| No  | Disable this function. ( Default value )         |  |
|-----|--------------------------------------------------|--|
| Yes | Clear PnP information in ESCD & update DMI data. |  |

#### VGA Boot From

| AGP | Primary Graphics Adapter From AGP. (Default Value) |
|-----|----------------------------------------------------|
| PCI | Primary Graphics Adapter From PCI.                 |

### PCI/VGA Palette Snoop

| Enabled  | For having Video Card on ISA Bus and VGA Card on PCI Bus. |
|----------|-----------------------------------------------------------|
| Disabled | For VGA Card only. (Default Value)                        |

# DMA Channel (0,1,3,5,6,7)

| ISA/ EISA | The resource is used by Legacy ISA device.          |
|-----------|-----------------------------------------------------|
| PnP       | The resource is used by PnP device. (Default Value) |

#### **Load BIOS Defaults**

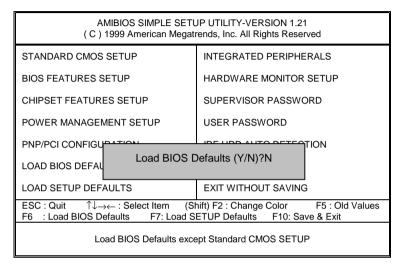

Figure 7: Load BIOS Defaults

#### Load BIOS Defaults

To load BIOS defaults value to CMOS, enter "Y". If not, enter "N".

### **Load Setup Defaults**

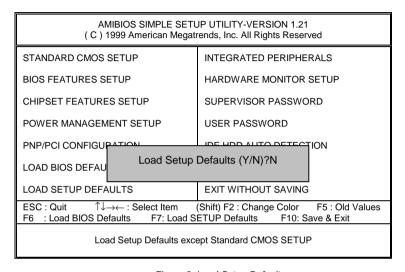

Figure 8: Load Setup Defaults

#### Load SETUP Defaults

To load SETUP defaults value to CMOS, enter "Y". If not, enter "N".

# **Integrated Peripherals**

| AMIBIOS SETUP – INTEGRATED PERIPHERALS<br>( C ) 1999 American Megatrends, Inc. All Rights Reserved                                                                                    |                                                                 |                                                                                                    |
|----------------------------------------------------------------------------------------------------|-----------------------------------------------------------------|----------------------------------------------------------------------------------------------------|
| OnBoard Serial Port A OnBoard Serial Port B Serial PortB Mode *Duplex Mode IR Pins OnBoard Parallel Port Parallel Port Mode Parallel Port DMA Parallel Port IRQ AC97 Audio MC97 Modem | Auto Auto Normal N/A N/A Auto ECP Auto Auto Auto Auto Auto      |                                                                                                    |
| OnBoard Legacy Audio Sound Blaster SB I/O Base Address SB IRQ Select SB DMA Select MPU-401 MPU-401 I/O Address Game Port(200h-207h)                                                   | Enabled Disabled 220h-22Fh IRQ5 DMA1 Disabled 330h-333h Enabled | ESC: Quit ↑↓→ ←: Select Item F1 : Help PU/PD+/-/ : Modify F5 : Old Values (Shift)F2:Color F6 : Load BIOS Defaults F7 : Load SETUP Defaults |

Figure 9: Integrated Peripherals

### On Board Serial Port A

| Auto     | BIOS will automatically setup the port A address. (Default Value) |
|----------|-------------------------------------------------------------------|
| 3F8/COM1 | Enable on Board Serial port A and address is 3F8.                 |
| 2F8/COM2 | Enable on Board Serial port A and address is 2F8.                 |
| 3E8/COM3 | Enable on Board Serial port A and address is 3E8.                 |
| 2E8/COM4 | Enable on Board Serial port A and address is 2E8.                 |
| Disabled | Disable on Board Serial port A.                                   |

### On Board Serial Port B

| Auto     | BIOS will automatically setup the port B address. (Default Value) |
|----------|-------------------------------------------------------------------|
| 3F8/COM1 | Enable on Board Serial port B and address is 3F8.                 |
| 2F8/COM2 | Enable on Board Serial port B and address is 2F8.                 |
| 3E8/COM3 | Enable on Board Serial port B and address is 3E8.                 |
| 2E8/COM4 | Enable on Board Serial port B and address is 2E8.                 |
| Disabled | Disable on Board Serial port B.                                   |

### Serial Port B Mode

| Normal | Normal operation. (Default Value) |  |
|--------|-----------------------------------|--|
| IrDA   | Onboard I/O chip supports IRDA    |  |
| ASK IR | Onboard I/O chip supports ASK IR. |  |

# Duplex Mode

| Half Duplex | IR Function Duplex Half.                |
|-------------|-----------------------------------------|
| N/A         | Disabled this function (Default Value). |
| Full Duplex | IR Function Duplex Full.                |

#### IR Pins

| IRRX/IRTX   | IR Pin Select is IRRX/IRTX. (Default Value) |
|-------------|---------------------------------------------|
| From COM 2. | IR Pin Select is From COM 2.                |

# OnBoard Parallel port

| 378      | Enable On Board LPT port and address is 378.   |
|----------|------------------------------------------------|
| 278      | Enable On Board LPT port and address is 278.   |
| 3BC      | Enable On Board LPT port and address is 3BC.   |
| Auto     | Set On Board LPT port is Auto. (Default Value) |
| Disabled | Disable On Board LPT port.                     |

### Parallel Port Mode

| EPP     | Using Parallel port as Enhanced Parallel Port.                        |
|---------|-----------------------------------------------------------------------|
| ECP     | Using Parallel port as Extended Capabilities Port. (Default Value)    |
| Normal  | Normal Operation.                                                     |
| EPP+ECP | Using Parallel port as Enhanced Parallel Port & Extended Capabilities |
|         | Port.                                                                 |

#### 7VM Motherboard

#### Parallel Port DMA

| Auto | Set Auto to parallel port mode DMA Channel (Default Value). |
|------|-------------------------------------------------------------|
| 3    | Set Parallel Port DMA is 3.                                 |
| 1    | Set Parallel Port DMA is 1.                                 |
| 0    | Set Parallel Port DMA is 0.                                 |

### Parallel Port IRQ

| 7    | Set Parallel Port IRQ is 7.                                |
|------|------------------------------------------------------------|
| Auto | Set Auto to parallel Port IRQ DMA Channel (Default Value). |
| 5    | Set Parallel Port IRQ is 5.                                |

#### AC97 Audio

| Auto     | Enabled On Board AC'97 Audio. (Default Value) |
|----------|-----------------------------------------------|
| Disabled | Disabled On Board AC'97 Audio.                |

#### MC97 Modem

| Auto     | Enabled On Board MC'97 Modem. <b>(Default Value)</b> |
|----------|------------------------------------------------------|
| Disabled | Disabled On Board MC'97 Modem.                       |

## OnBorard Legacy Audio

| Enabled  | Enabled OnBoard Legacy Audio. (Default Value) |
|----------|-----------------------------------------------|
| Disabled | Disabled OnBoard Legacy Audio.                |

#### Sound Blaster

| Enabled  | Enabled Sound Blaster.                  |
|----------|-----------------------------------------|
| Disabled | Disabled Sound Blaster. (Default Value) |

#### SB I/O Base Address

| 220h-22Fh | Set SB I/O Base Address is 220h-22Fh. (Default Value). |
|-----------|--------------------------------------------------------|
| 280h-28Fh | Set SB I/O Base Address is 280h-28Fh.                  |
| 260h-26Fh | Set SB I/O Base Address is 260h-26Fh.                  |
| 240h-24Fh | Set SB I/O Base Address is 240h-24Fh.                  |

#### SB IRQ Select

IRQ 9 / 5 / 7/ 10(Default Value: 5).

### SB DMA Select

DMA 0 / 1 / 2/ 3(Default Value: 1).

### MPU-401

| Enabled  | Enabled MPU-401.                   |
|----------|------------------------------------|
| Disabled | Disabled MPU-401. (Default Value). |

Ps. When Force back joystick is used, MPU-401 needs to be Enable.

### MUP-401 I/O Address

| 330h-333h | Set MUP-401 I/O Address is 330h-333h. (Default Value). |
|-----------|--------------------------------------------------------|
| 300h-303h | Set MUP-401 I/O Address is 300h-303h.                  |
| 310h-313h | Set MUP-401 I/O Address is 310h-313h.                  |
| 320h-323h | Set MUP-401 I/O Address is 320h-323h.                  |

# • Game Port (200h-207h)

| Disabled | Disabled Game Port (200h-207h)                 |
|----------|------------------------------------------------|
| Enabled  | Enabled Game Port (200h-207h) (Default Value). |

# **Hardware Monitor Setup**

|                                                                                                    |                                                                                                    | /ARE MONITOR SETUP<br>ds, Inc. All Rights Reserved                                                                                        |
|----------------------------------------------------------------------------------------------------|----------------------------------------------------------------------------------------------------|----------------------------------------------------------------------------------------------------|
| ACPI Shut Down Temp. CPU Temperature System Temperature CPU Fan Speed System Fan Speed Vcore Vcache Vcc3 +5.000V +12.000V | 65°C/149°F<br>32°C/89°F<br>32°C/89°F<br>7123 RPM<br>0 RPM<br>1.6 V<br>3.3 V<br>3.312 V<br>5.030 V<br>11.923 V |                                                                                                    |
|                                                                                                    |                                                                                                    | ESC: Quit ↑↓→ ←: Select Item F1 : Help PU/PD+/-/ : Modify F5 :Old Values (Shift)F2:Color F6 : Load BIOS Defaults F7 : Load Setup Defaults |

Figure 10: Hardware Monitor Setup

### ACPI Shutdown Temp.

(This function will be effective only for the operating systems that support ACPI Function.)

| Disabled     | Normal Operation.                                                 |
|--------------|-------------------------------------------------------------------|
| 60°C / 140°F | Monitor CPU Temp. at 60°C / 140°F, if Temp. > 60°C / 140°F system |
|              | will automatically power off .                                    |
| 65°C / 149°F | Monitor CPU Temp. at 65°C / 149°F, if Temp. > 65°C / 149°F system |
|              | will automatically power off . (Default Value)                    |
| 70°C / 158°F | Monitor CPU Temp. at 70°C / 158°F, if Temp. > 70°C / 158°F system |
|              | will automatically power off .                                    |
| 75°C / 167°F | Monitor CPU Temp. at 75°C / 167°F, if Temp. > 75°C / 167°F system |
|              | will automatically power off.                                     |

### • CPU Temperature

Detect CPU Temperature automatically.

# System Temperature

Detect System Temperature automatically.

# • CPU FAN / System FAN Speed (RPM)

Detect Fan speed status automatically.

### Current CPU Vcore / Vcache / Vcc3 / +12V / +5V

Detect system's voltage status automatically.

### Set Supervisor / User Password

When you select this function, the following message will appear at the center of the screen to assist you in creating a password.

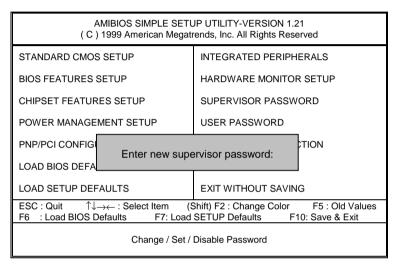

Figure 11: Password Setting

Type the password, up to eight characters, and press <Enter>. The password typed now will clear the previously entered password from CMOS memory. You will be asked to confirm the password. Type the password again and press <Enter>. You may also press <Esc> to abort the selection and not enter a password.

To disable password, just press <Enter> when you are prompted to enter password. A message "PASSWORD DISABLED" will appear to confirm the password being disabled. Once the password is disabled, the system will boot and you can enter Setup freely.

If you select System at Security Option in BIOS Features Setup Menu, you will be prompted for the password every time the system is rebooted or any time you try to enter Setup Menu. If you select Setup at Security Option in BIOS Features Setup Menu, you will be prompted only when you try to enter Setup.

#### **IDE HDD Auto Detection**

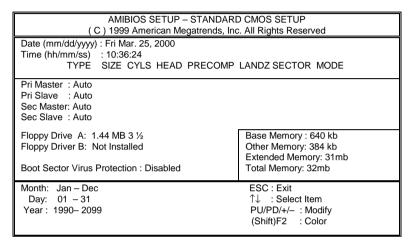

Figure 12: IDE HDD Auto Detection

Type "Y" will accept the H.D.D. parameter reported by BIOS.

Type "N" will keep the old H.D.D. parameter setup. If the hard disk cylinder number is over 1024, then the user can select LBA mode or LARGER mode for DOS partition larger than 528 MB.

## Save & Exit Setup

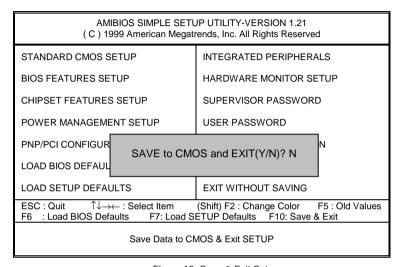

Figure 13: Save & Exit Setup

Type "Y" will guit the Setup Utility and save the user setup value to RTC CMOS RAM.

Type "N" will return to Setup Utility.

# **Exit Without Saving**

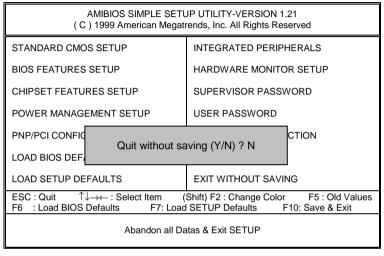

Figure 14: Exit Without Saving

Type "Y" will quit the Setup Utility without saving to RTC CMOS RAM.

Type "N" will return to Setup Utility.

# **Appendix**

### Appendix A: VIA Series VT82C686A Chipsets Driver Installation

#### A. VIA 4 in 1 Service Pack Utility:

Insert the support CD that came with your motherboard into your CD-ROM drive or double-click the CD drive icon in My Computer to bring up the setup screen.

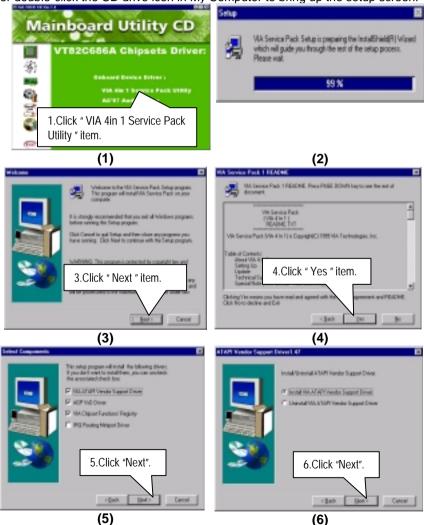

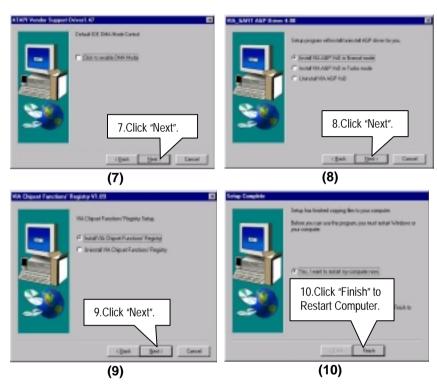

PS. This driver version doesn't support STR function, If you select "Click to enable DMA Mode" item.

#### B. AC97 Audio Driver:

Insert the support CD that came with your motherboard into your CD-ROM driver or double –click the CD driver icon in My Computer to bring up the screen.

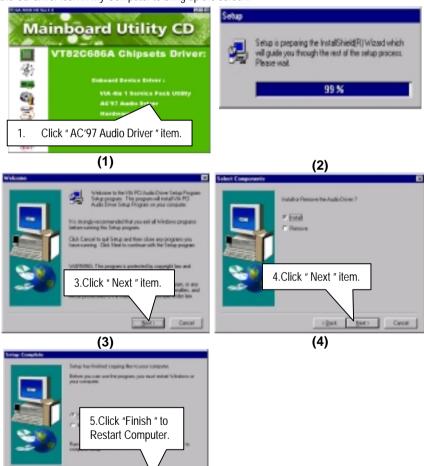

(5)

#### BIOS update procedure:

- ✓ Please check your BIOS vendor (AMI or AWARD) on the motherboard.
- ✓ It is recommended you copy the AWDFlash.exe or AMIFlash.exe in driver CD (D:\>Utility\BIOSFlash) and the BIOS binary files into the directory you made in your hard disk. 【i.e:C:\>Utility\(C:\>Utility: denotes the driver and the directory where you put the flash utilities and BIOS file in.)】
- Restart your computer into MS-DOS mode or command prompt only for Win95/98, go into the directory where the new BIOS file are located use the utility AWDFlash.exe or AMIFlash.exe to update the BIOS.
- ✓ Type the following command once you have enter the directory where all the files are located C:\utility\ AWDFlash or AMIFlash <filename of the BIOS binary file intended for flashing>
- ✓ Once the process is finished, reboot the system
- ◆Note: Please download the newest BIOS from our website (www.gigabyte.com.tw) or contact your local dealer for the file.

## Appendix B: Issues To Beware Of When Installing AMR

Please use inverse AMR card like the one in order to avoid mechanical problem. (See Figure A)

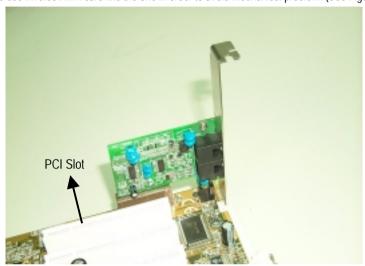

Figure A: Inverse AMR Card (Default)

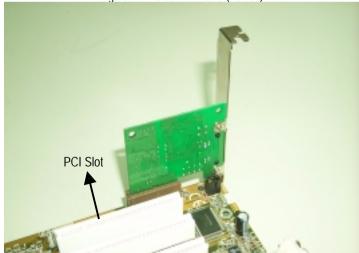

Figure B: Non inverse AMR Card

# Appendix C: Acronyms

| Acor.                                 | Meaning                                             |
|---------------------------------------|-----------------------------------------------------|
| ACPI                                  | Advanced Configuration and Power Interface          |
| POST                                  | Power-On Self Test                                  |
| LAN                                   | Local Area Network                                  |
| ECP                                   | Extended Capabilities Port                          |
| APM                                   | Advanced Power Management                           |
| DMA                                   | Direct Memory Access                                |
| MHz                                   | Megahertz                                           |
| ESCD                                  | Extended System Configuration Data                  |
| CPU                                   | Central Processing Unit                             |
| SMP                                   | Symmetric Multi-Processing                          |
| USB                                   | Universal Serial Bus                                |
| OS                                    | Operating System                                    |
| ECC                                   | Error Checking and Correcting                       |
| IDE                                   | Integrated Dual Channel Enhanced                    |
| SCI                                   | Special Circumstance Instructions                   |
| LBA                                   | Logical Block Addressing                            |
| EMC                                   | Electromagnetic Compatibility                       |
| BIOS                                  | Basic Input / Output System                         |
| SMI                                   | System Management Interrupt                         |
| IRQ                                   | Interrupt Request                                   |
| NIC                                   | Network Interface Card                              |
| A.G.P.                                | Accelerated Graphics Port                           |
| S.E.C.C.                              | Single Edge Contact Cartridge                       |
| LED                                   | Light Emitting Diode                                |
| EPP                                   | Enhanced Parallel Port                              |
| CMOS                                  | Complementary Metal Oxide Semiconductor             |
| I/O                                   | Input / Output                                      |
| ESD                                   | Electrostatic DISCHARGE                             |
| OEM                                   | Original Equipment Manufacturer                     |
| SRAM                                  | Static Random Access Memory                         |
| VID                                   | Voltage ID                                          |
| DMI                                   | Desktop Management Interface                        |
| MIDI                                  | Musical Interface Digital Interface                 |
| IOAPIC                                | Input Output Advanced Programmable Input Controller |
| DIMM                                  | Dual Inline Memory Module                           |
| DRAM                                  | Dynamic Random Access Memory                        |
| PAC                                   | PCI A.G.P. Controller                               |
| AMR                                   | Audio Modem Riser                                   |
| · · · · · · · · · · · · · · · · · · · | To be continued                                     |

To be continued...

#### 7VM Motherboard

| Acor. | Meaning                           |
|-------|-----------------------------------|
| PCI   | Peripheral Component Interconnect |
| RIMM  | Rambus in-line Memory Module      |
| DRM   | Dual Retention Mechanism          |
| ISA   | Industry Standard Architecture    |
| MTH   | Memory Translator Hub             |
| CRIMM | Continuity RIMM                   |